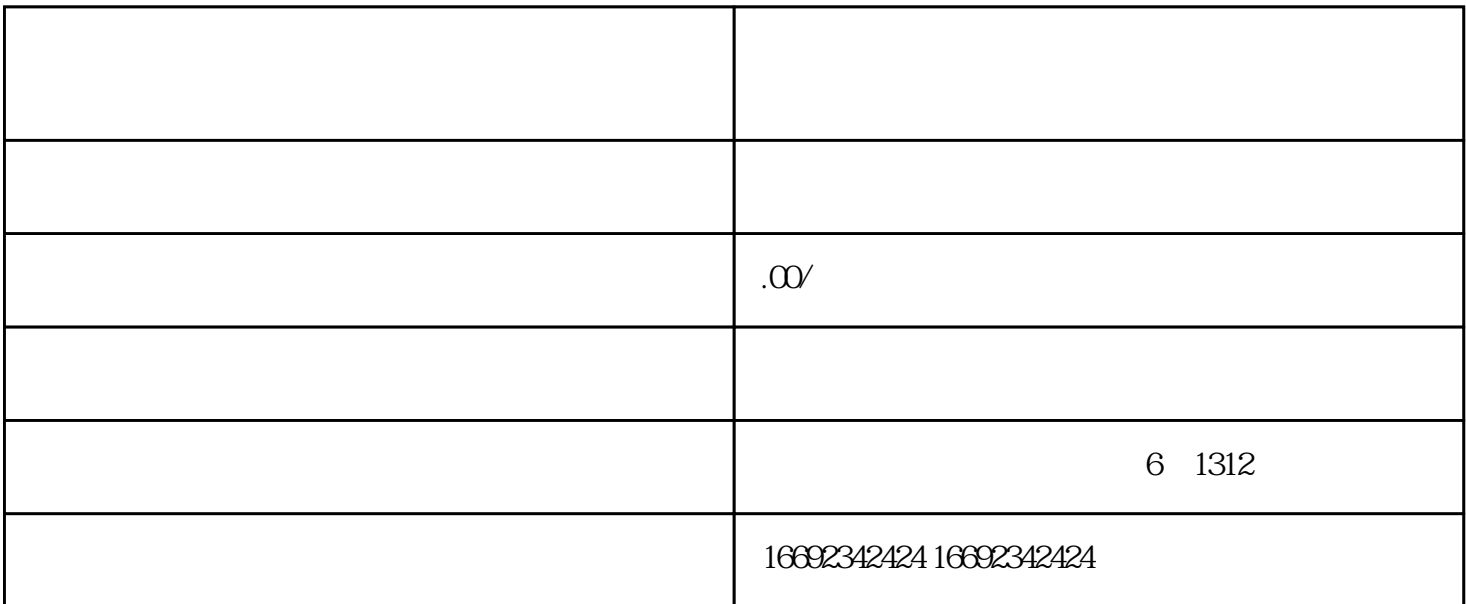

1. 下载并登录抖音APP,点击首页下方的"我的"按钮,进入个人中心页面。  $2.$   $\alpha$   $\alpha$  $3$  and  $\frac{a}{2}$  and  $\frac{a}{2}$  and  $\frac$ 4. 完成实名认证和账号绑定后,回到个人中心页面,点击右上角的"+"按钮,选择"新建店铺"。

- 店铺封面、头像等图片需要精心挑选和设计,以体现字画书法类目的特色和吸引力。

- 店铺描述可以简洁明了地介绍你的字画书法产品和服务,吸引用户的关注和购买意愿。

- 商品列表和详情需要详细展示每个商品的特点、价格、规格等信息,方便用户选择购买。

 $6.$ 7. 完成店铺设置后,点击"发布"按钮,即可将你的字画书法类目店铺上线。

 $5$   $*$   $*$   $*$ 

 $\hbox{luiang}$ 

 $\tau$  tisheng tisheng ang tisheng ang  $\tau$ 

- 在店铺上线后,可以通过分享店铺链接、发布店铺动态等方式宣传推广,吸引更多用户关注和购买。